**Инструктивные материалы по проведению проверочных работ с оценкой метапредметных результатов обучения в компьютерной форме для обучающихся очной формы обучения по образовательным программам среднего профессионального образования на базе основного общего образования**

## **Общие положения**

При проведении ВПР СПО, проверке работ и обработке результатов используется **уникальный код участника**. Коды выдаются участникам один раз до начала проведения проверочных работ. Коды представляют собой пятизначные числа. При выполнении проверочных работ с оценкой метапредметных результатов обучения в компьютерной форме **в протоколе проведения указывается соответствие уникального пятизначного кода и ФИО участника логину, который использовался для входа в системе тестирования.**

Проведение проверочных работ с оценкой метапредметных результатов в компьютерной форме осуществляется в системе тестирования по адресу <https://edutest.obrnadzor.gov.ru/>

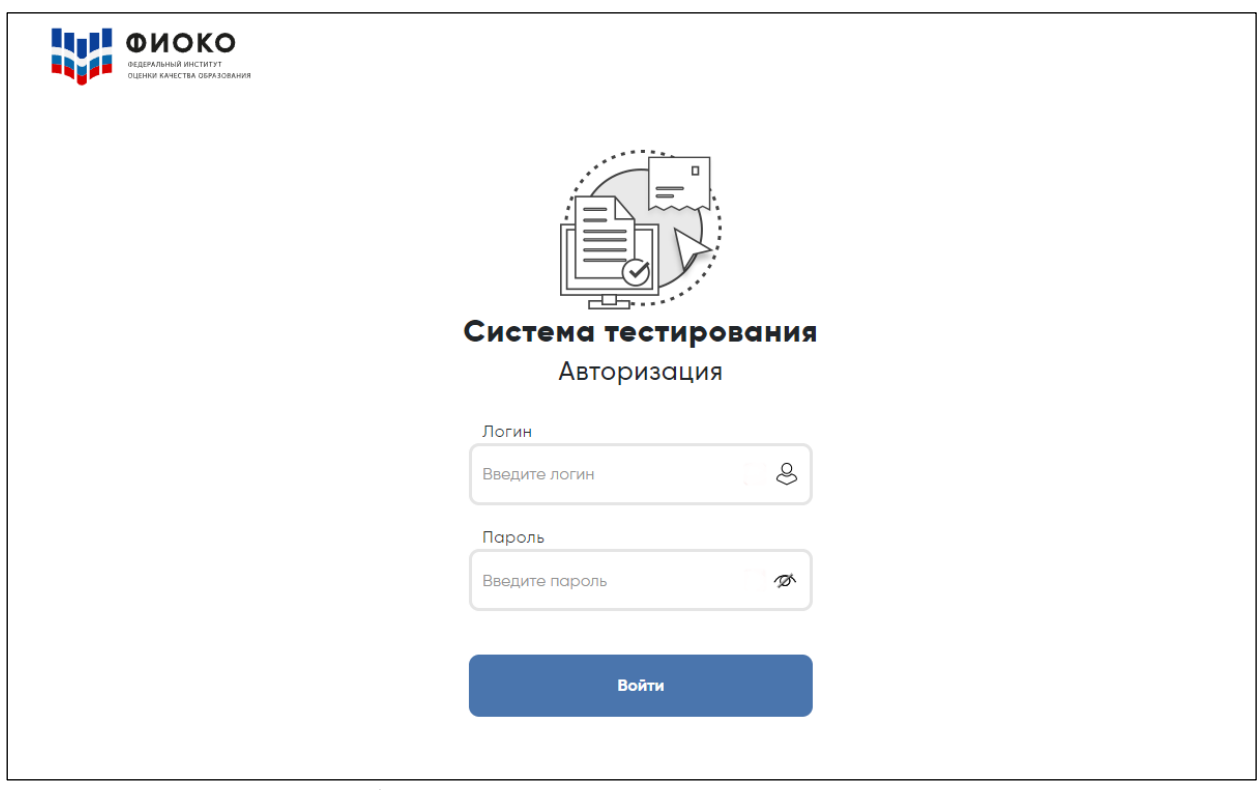

Рис. 1. Начальная страница системы тестирования

Демоверсия для ознакомления с интерфейсом системы компьютерного тестирования для компьютерной формы проведения проверочной работы с оценкой

## ВПР СПО Инструкция для организаторов ВПР СПО

метапредметных результатов обучения доступна по адресу <https://demo.fioco.ru/>

- ВПР СПО. Завершившие СОО. Метапредметные результаты. Демоверсия;
- ВПР СПО. 1 курс на базе ООО. Метапредметные результаты. Демоверсия.

На выполнение проверочной работы с оценкой метапредметных результатов обучения на компьютере отводится **2 часа** (120 минут). Работа включает в себя: для 1 курса – 24 задания, для завершивших освоение общеобразовательной программы - 20 заданий.

Проверочная работа с оценкой метапредметных результатов обучения (единая проверочная работа по социально-гуманитарным предметам) включает в себя задания по учебным предметам история, география, обществознание и «Основы безопасности жизнедеятельности».

В каждой аудитории, в которой проводится проверочная работа, должен присутствовать организатор в аудитории *(см. Инструкцию для организатора в аудитории)*.

# **Порядок действий для технического специалиста образовательной организации при выполнении проверочной работы с оценкой метапредметных результатов обучения в компьютерной форме**

При подготовке к проведению проверочной работы с оценкой метапредметных результатов обучения в компьютерной форме проверяет соответствие компьютеров техническим требованиям.

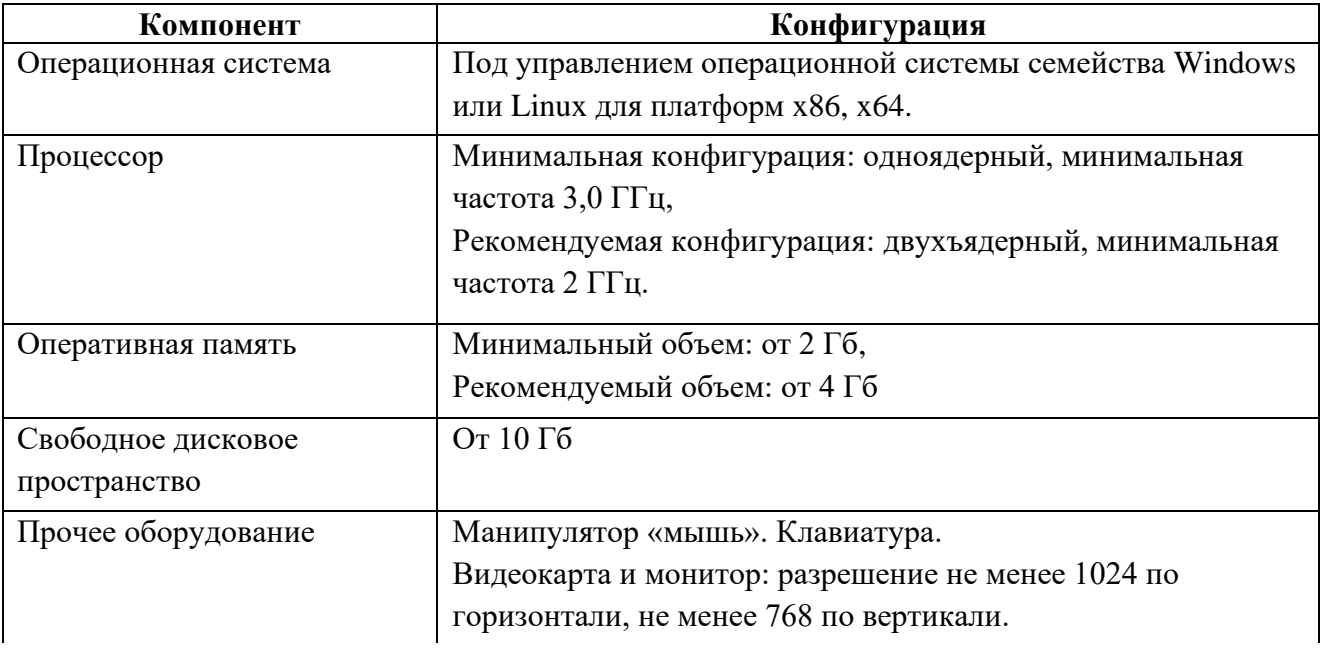

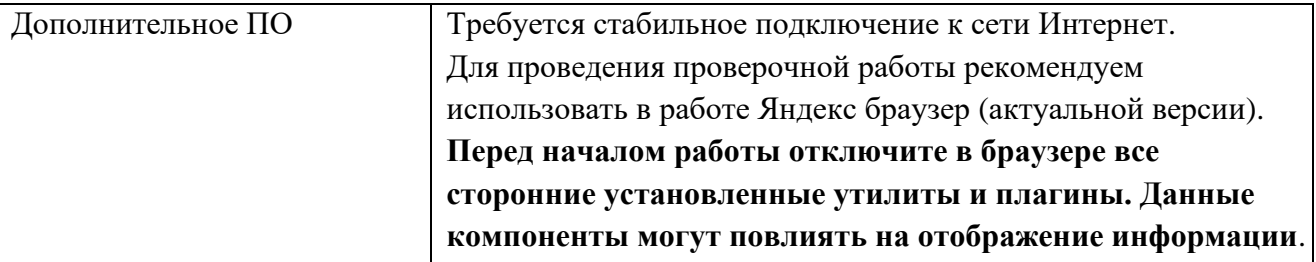

Технический специалист заранее в присутствии ответственного организатора проводит проверку доступа к сети Интернет на каждом рабочем месте, в т.ч. на резервном компьютере. При необходимости технический специалист помогает организатору в аудитории проверить подключение компьютеров к сети Интернет перед началом проведения проверочной работы.

# **Порядок действий для ответственного организатора образовательной организации при выполнении проверочной работы с оценкой метапредметных результатов обучения в компьютерной форме**

**1.** Скачивает из личного кабинета Федеральной информационной системы оценки качества образования [\(https://lk-fisoko.obrnadzor.gov.ru/](https://lk-fisoko.obrnadzor.gov.ru/)) протоколы проведения. Для каждой сессии каждого дня проведения, заявленного при заполнении формы сбора расписания ВПР, размещается отдельный файл. Протокол проведения содержит реквизиты доступа (логин и пароль) участников к вариантам проверочной работы.

Размещение реквизитов доступа участников к вариантам проверочной работы с оценкой метапредметных результатов обучения (единой проверочной работы по социально-гуманитарным предметам) в компьютерной форме (1 курс и завершившие, ППССЗ и ППКРС) осуществляется в сроки, указанные в плане-графике подготовки и проведения ВПР СПО 2023.

Доступ к проверочной работе в системе тестирования обеспечивается в заявленный день проведения (**предоставленные логины и пароли участников действительны только в заявленный день проведения**). Время проведения проверочной работы определяется образовательной организацией.

**Доступ к проверочной работе в системе тестирования закрывается в 20:00 по местному времени в день проведения.**

**2.** Передает протоколы проведения организаторам в аудитории.

**3.** После проведения проверочной работы с оценкой метапредметных результатов обучения на компьютере заполняет электронный протокол проведения.

В электронном протоколе внесены все логины, которые предоставлены ОО СПО

для проведения проверочной работы с оценкой метапредметных результатов обучения в компьютерной форме. Для успешной сдачи электронного протокола в каждой строке необходимо указать данные об участнике или выбрать пометку о неиспользовании логина.

# **Порядок действий для организатора в аудитории образовательной организации при выполнении проверочной работы с оценкой метапредметных результатов обучения**

**1.** Перед началом проведения проверочной работы проверяет подключение компьютеров к сети Интернет (при необходимости с помощью технического специалиста), открывает на каждом компьютере страницу для входа в проверочную работу [\(https://edutest.obrnadzor.gov.ru/\)](https://edutest.obrnadzor.gov.ru/).

**2.** Проверяет, чтобы в протоколе проведения, предоставленном ответственным организатором ОО, дата совпадала с текущей.

**3.** Рассаживает участников за рабочие места и раздает каждому участнику логины и пароли для авторизации в системе компьютерного тестирования.

**4.** Перед началом проверочной работы в течение 5 (пяти) минут проводит инструктаж для участников. Текст инструктажа представлен в приложении к данной инструкции.

**5.** Проверяет, чтобы каждый участник авторизовался в системе и приступил к выполнению работы. Помогает участникам, у которых вызвало затруднение введение логина и пароля пройти авторизацию в системе тестирования.

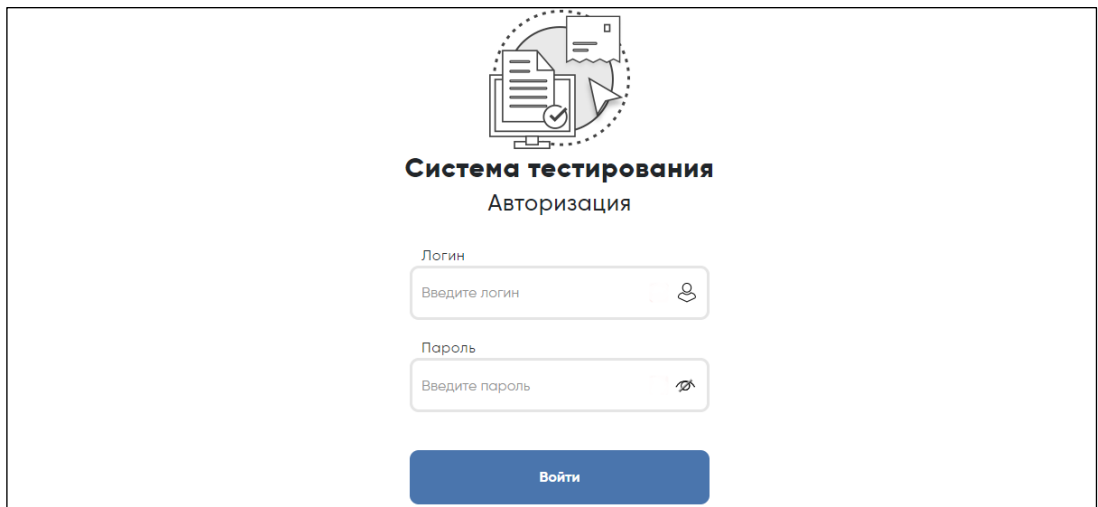

Рис. 2. Авторизация участников

**6.** Обеспечивает порядок и дисциплину в аудитории при проведении

проверочной работы.

**7.** В процессе проведения работы заполняет протокол проведения, в котором фиксирует ФИО участника и пятизначный код рядом с его логином, ставит отметку о завершении работы. Отметкой может быть подпись, указание да/нет или иное указание на усмотрение образовательной организации.

**8.** Передает ответственному организатору образовательной организации заполненный протокол проведения.

На открывшейся странице участник должен выбрать проверочную работу нажатием курсора.

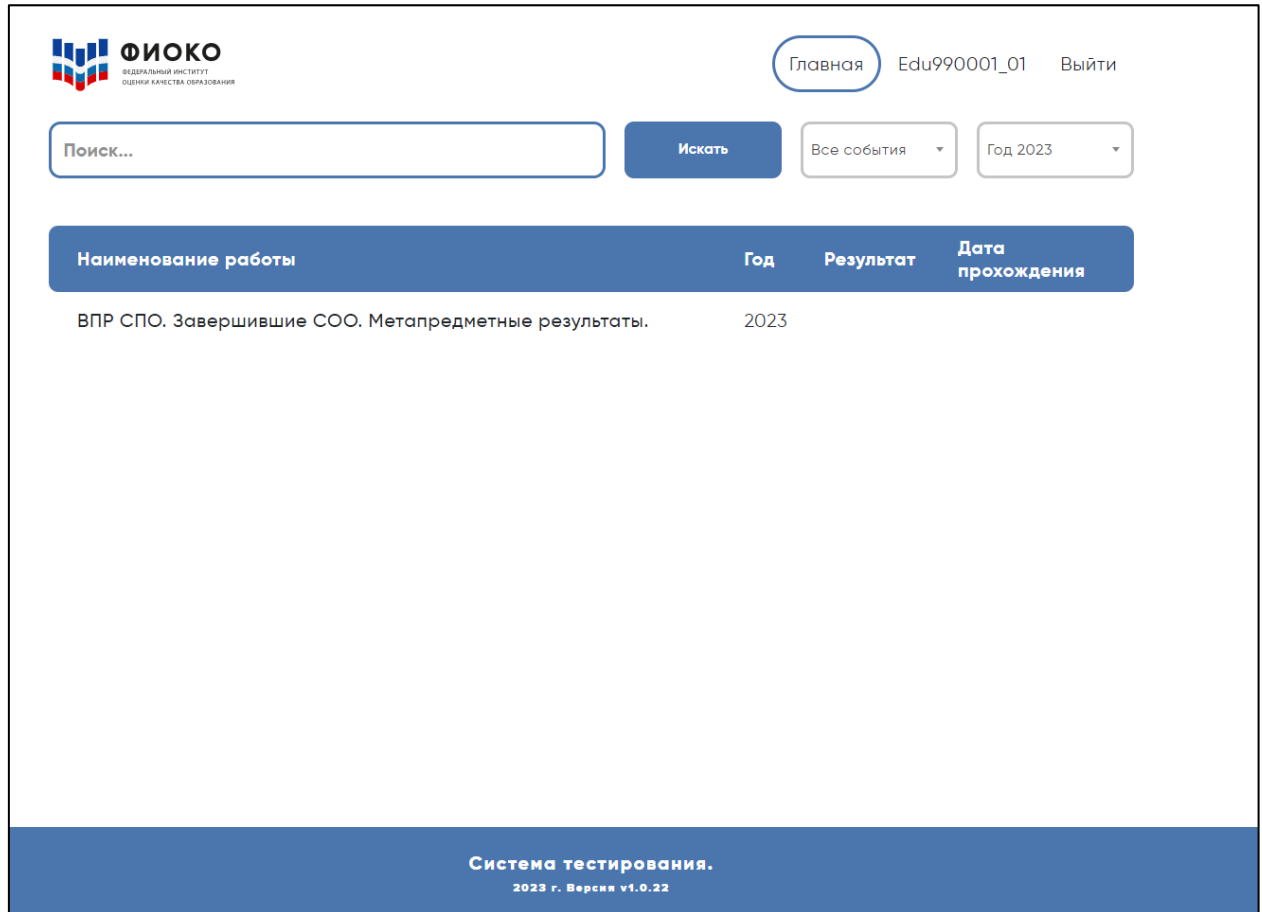

Рис. 3. Выбор проверочной работы

Чтобы приступить к выполнению работы, участнику необходимо нажать кнопку **«Начать».**

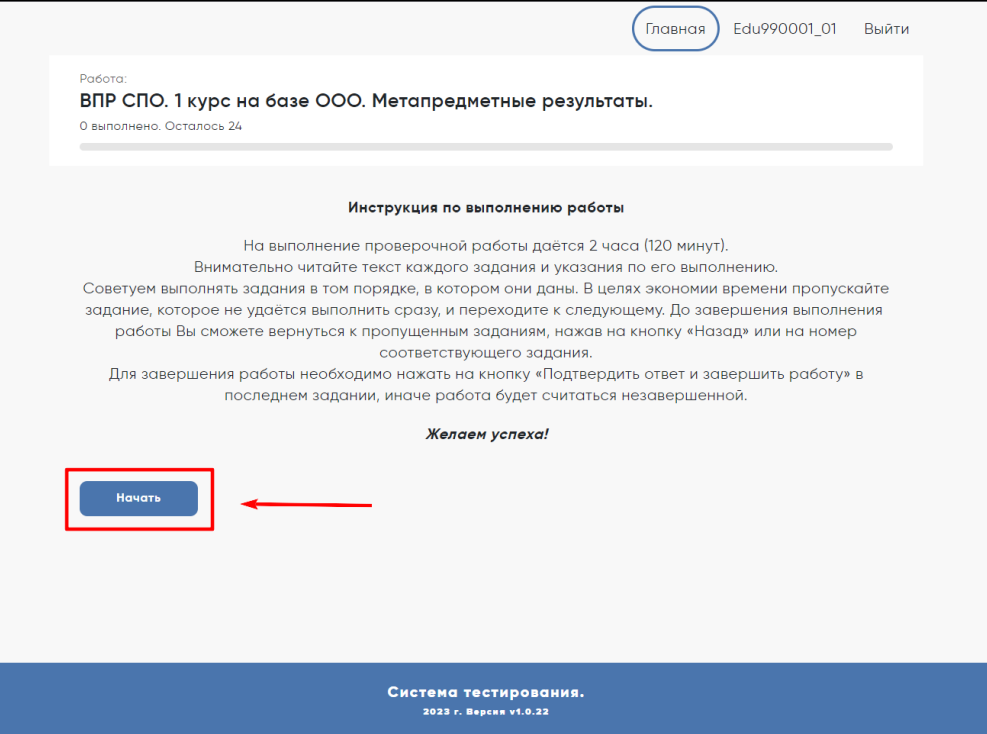

**Рис. 4. Инструкция по выполнению работы**

При необходимости удаления ранее внесенного ответа участнику нужно нажать кнопку **«Сбросить»** и ввести ответ на задание заново. После выполнения каждого задания и ввода ответа необходимо нажать кнопку **«Подтвердить ответ»**.

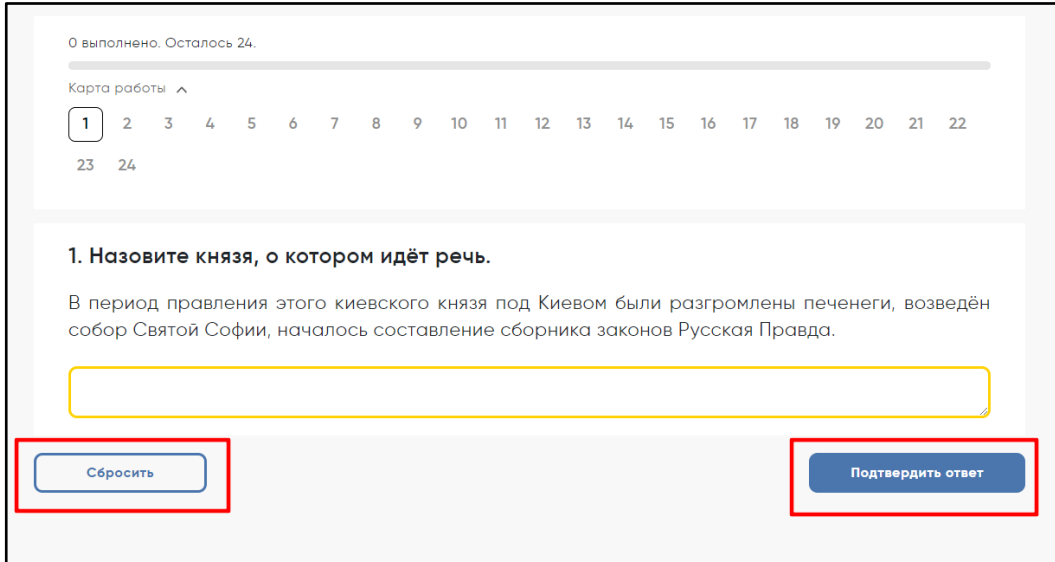

Рис. 5. Кнопки для удаления и подтверждения ответов

После подтверждения ответа участник сможет перейти к выполнению следующего задания.

Если в выполняемом задании не на все вопросы даны ответы, в верхней части экрана появится окно браузера для подтверждения перехода к следующему заданию.

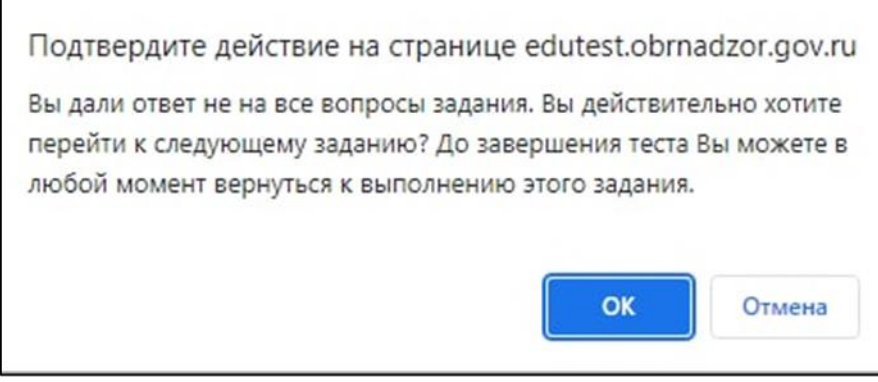

Рис. 6. Окно браузера для подтверждения перехода с следующему заданию

Для возвращения к выполнению пропущенных заданий необходимо выбрать одну из окрашенных серым цветом ячеек.

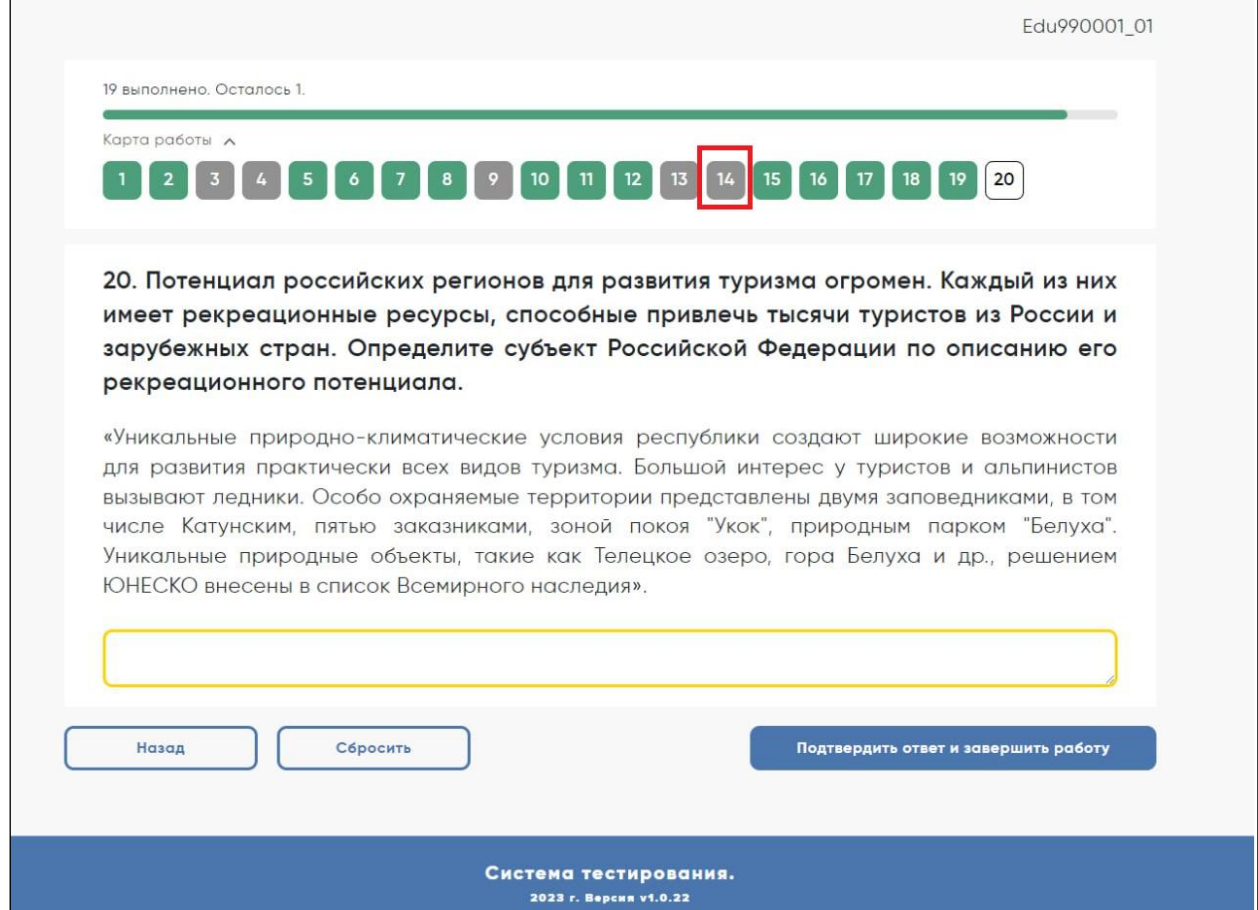

Рис. 7. Переход к невыполненным заданиям

После выполнения всех заданий надо нажать кнопку **«Подтвердить ответ и завершить работу».**

**Обращаем внимание: результаты участников, не нажавших на кнопку "Подтвердить ответ и завершить работу" не будут обработаны. Кнопка появляется в последнем задании проверочной работы.**

**После нажатия кнопки «Подтвердить ответ и завершить работу» вернуться к** 

## **пропущенным заданиям будет невозможно.**

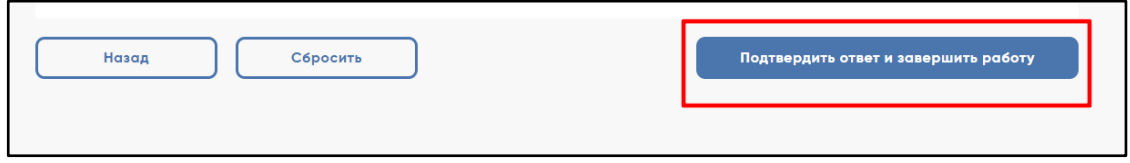

Рис. 8. Окно браузера для подтверждения ответа на последние задание и завершения проверочной

работы

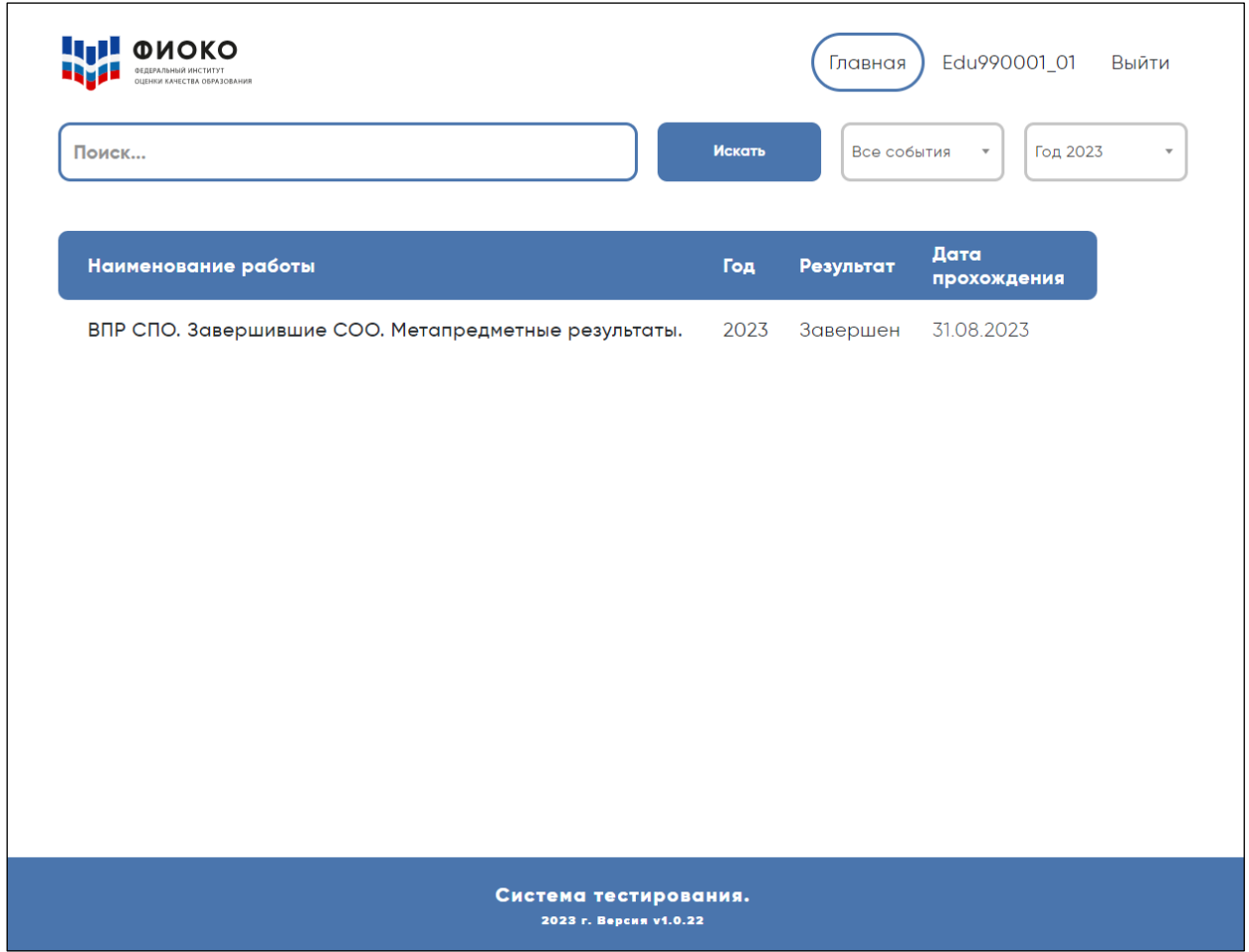

Рис. 9. Внешний вид системы тестирования после завершения проверочной работы участником

При возникновении технических сбоев участник обращается к организатору в аудитории, который поручает эту задачу техническому специалисту. Если технический сбой неустраним за короткое время (3-7 минут), то участнику ВПР СПО должен быть предложен резервный компьютер. **Выполнение проверочной работы продолжается с использованием логина и пароля, которые были выданы участнику перед началом процедуры. После повторной авторизации откроется задание, на котором остановился участник.**

Работоспособность компьютера, на котором произошел сбой, должна быть восстановлена для возможного использования его в качестве резервного.

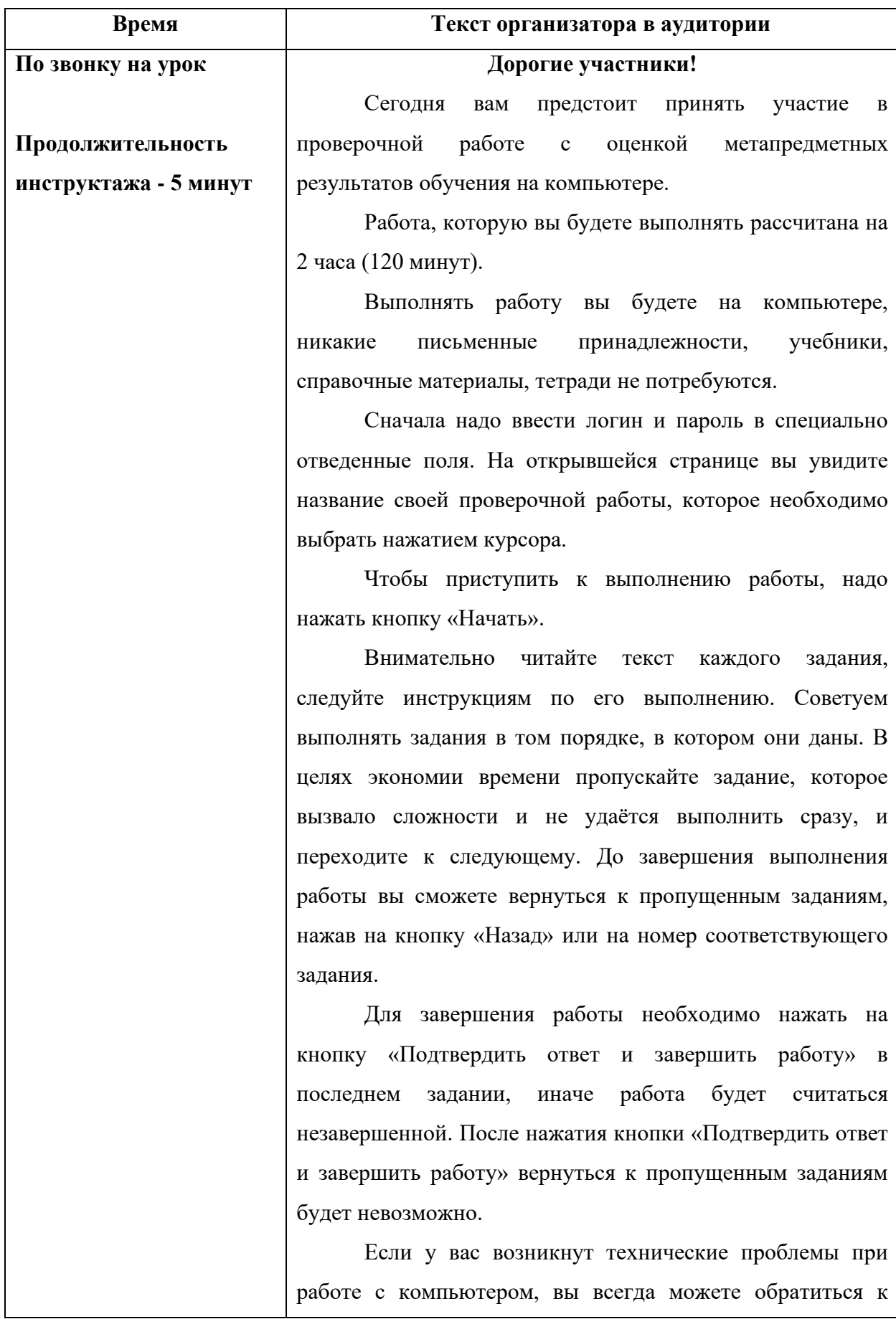

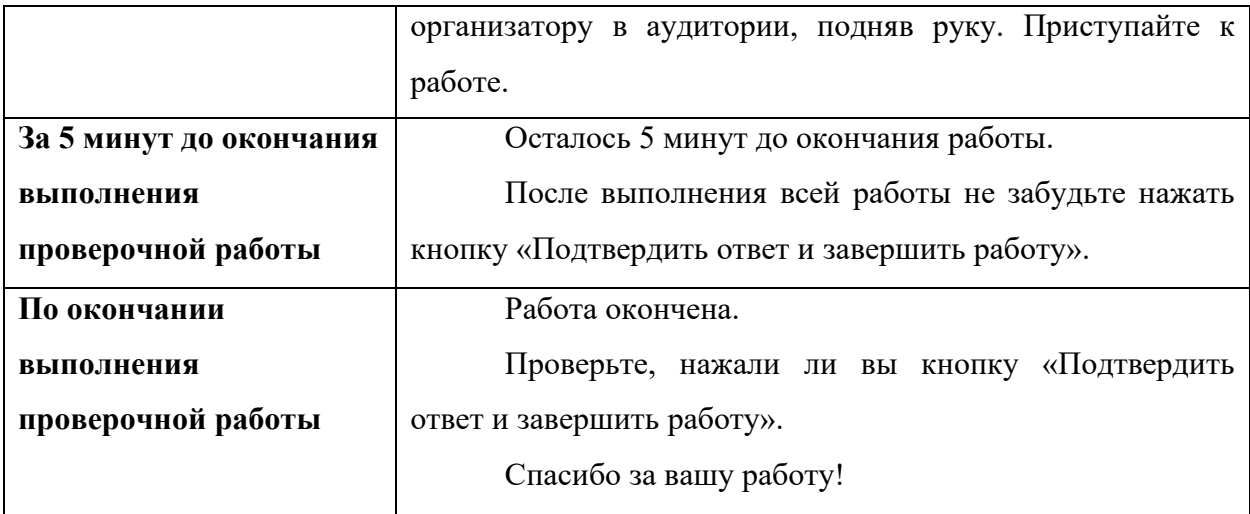